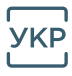

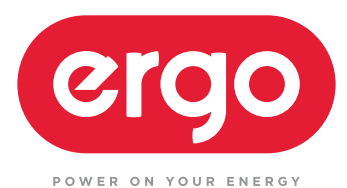

## WiFi МОДУЛЬ ІНСТРУКЦІЯ З ЕКСПЛУАТАЦІЇ

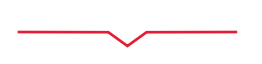

# **ЗМІСТ**

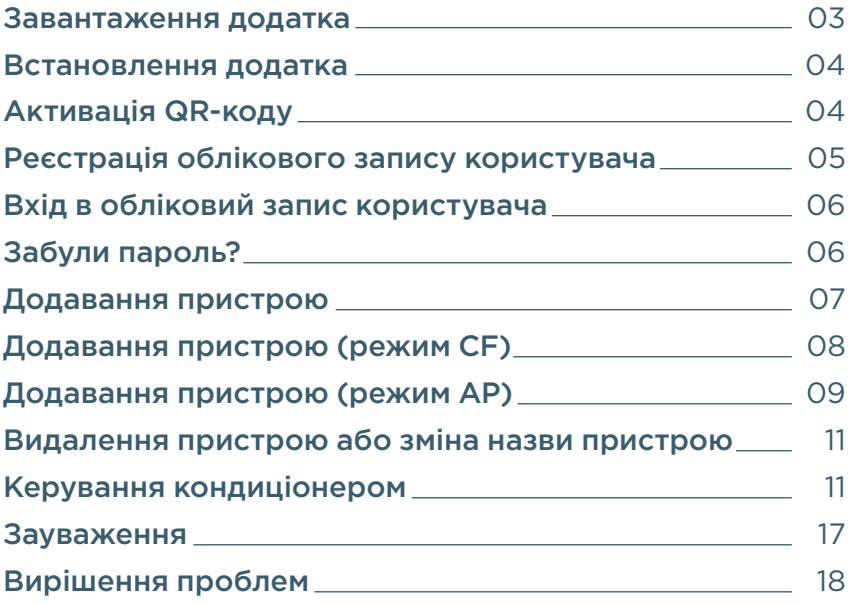

Товар відповідає Технічному регламенту радіообладнання. Повний текст декларації про відповідність доступний на веб-сайті за такою адресою: https://certificates.yugcontract.ua

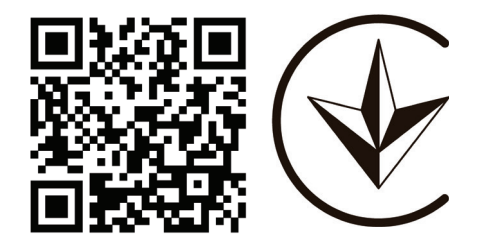

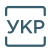

### ЗАВАНТАЖЕННЯ ДОДАТКА

Скануйте QR-код, щоб завантажити актуальну версію програмне забезпечення додатка.

Або завантажте «Smart Life-smart home» з APP Store або Google Play. Актуальна версія програмного забезпечення додатка включає кондиціонер, осушувач повітря та портативний кондиціонер.

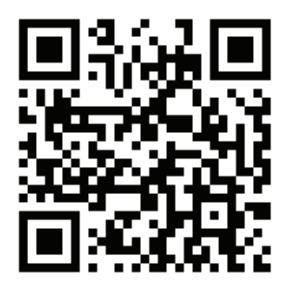

Для Android Для lOS

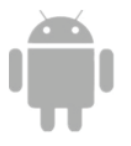

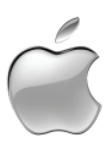

### Умови експлуатації

Дякуємо, що вибрали наш кондиціонер.

Цей посібник стосується кондиціонерів, які мають функцію Wi-Fi. Будь ласка, уважно прочитайте посібник перед використанням виробу та зберігайте його належним чином для подальшого прочитання. Не вимикайте модуль Wi-Fi самостійно.

Можливі відхилення фактичних елементів технічного оновлення від інформації в посібнику. Висловлюємо свої вибачення. Будь ласка, зверніться до фактичного виробу.

### Посилання

### Ідентифікатор ФКЗ: 2AJCLTWAC-TYWFS

Цей пристрій відповідає умовам Частини 15 Правил ФКЗ. Експлуатація можлива за наступних двох умов:

- (1) цей пристрій не викликає шкідливих завад;
- (2) цей пристрій повинен приймати будь-які отримані завади, включаючи завади, які можуть спричинити збій в роботі.

### ВСТАНОВЛЕННЯ ДОДАТКА

При завантаженні програмного забезпечення ДОДАТКА можливо встановити його на свій смартфон.

Після встановлення на головному екрані телефону з'явиться піктограма «Smart Life».

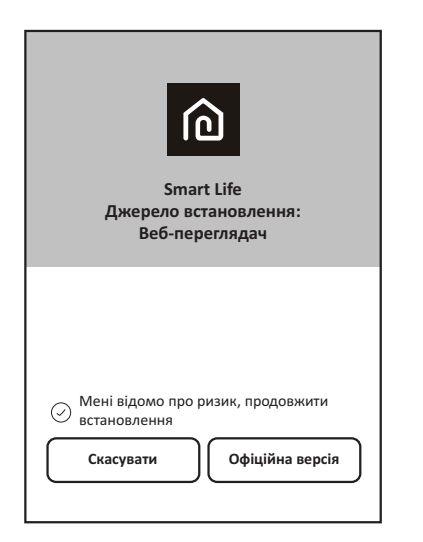

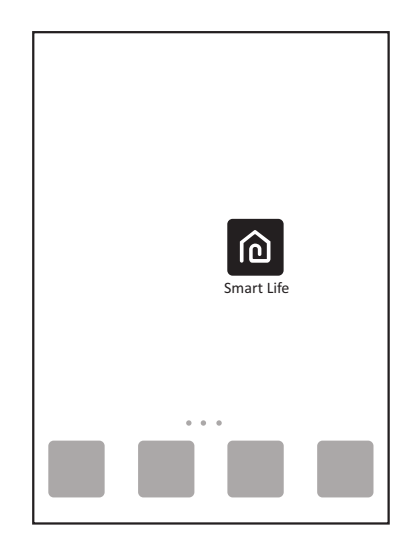

### АКТИВАЦІЯ QR-КОДУ

1. При першому вході в додаток буде відображено екран активації, де можна вибрати активацію за допомогою сканування QR-коду (натисніть кнопку «Сканувати» та скануйте QR-код активації внизу сторінки) або за допомогою введення слів «код активації» (на сторінці нижче) і натискання кнопки «активувати».

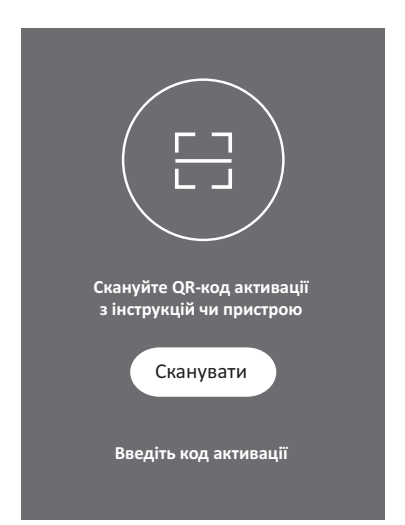

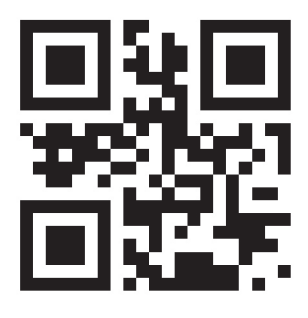

3. Кодове СЛОВО активації програми: ERGO

### РЕЄСТРАЦІЯ ОБЛІКОВОГО ЗАПИСУ КОРИСТУВАЧА

При першому використанні Додатка необхідно зареєструвати обліковий запис.

Натисніть кнопку «Зареєструватися», щоб перейти до екрану реєстрації. Ви можете зареєструватися за допомогою електронної пошти або «Зареєструватися за допомогою номера мобільного телефону».

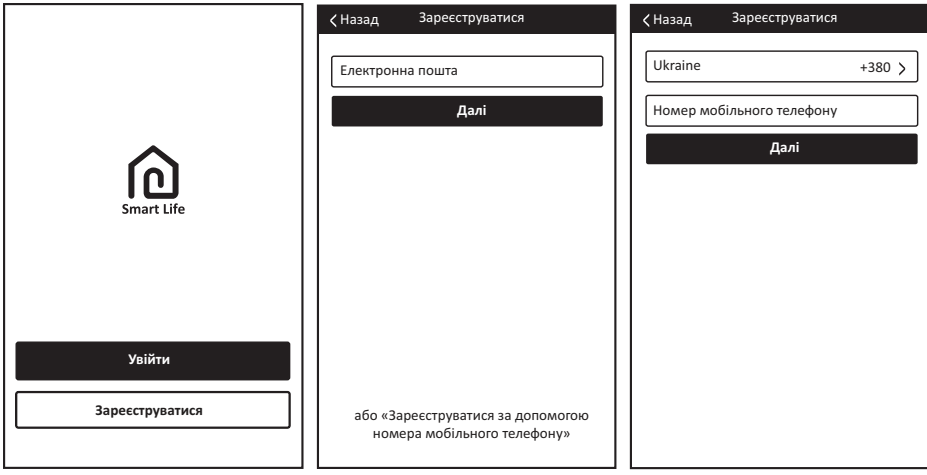

# ВХІД В ОБЛІКОВИЙ ЗАПИС КОРИСТУВАЧА

- 1. Зареєструйте обліковий запис, введіть зареєстрований адрес електронної пошти або номер телефону та пароль, після чого натисніть кнопку «Увійти».
- 2. Щоб увійти за допомогою номеру телефону, натисніть кнопку «Увійти за допомогою SMS», щоб перейти на наступну сторінку, введіть номер телефону та натисніть кнопку «отримати», щоб отримати код підтвердження, потім введіть його і натисніть кнопку «Увійти».
- 3. Ви також можете скористатися обліковим записом Facebook або Twitter для входу як наведено нижче.

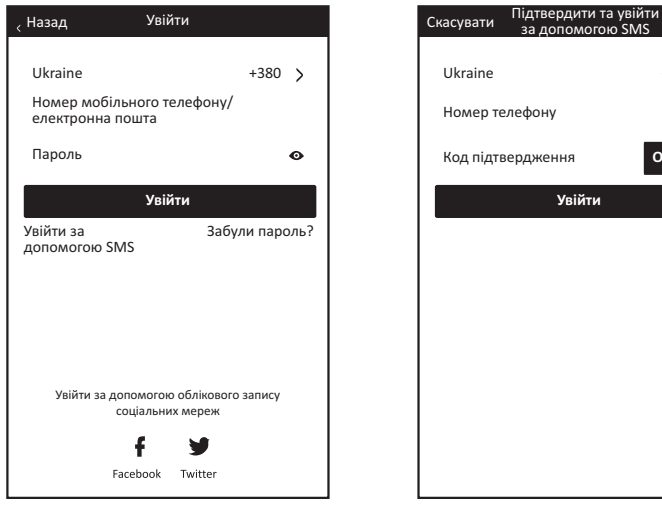

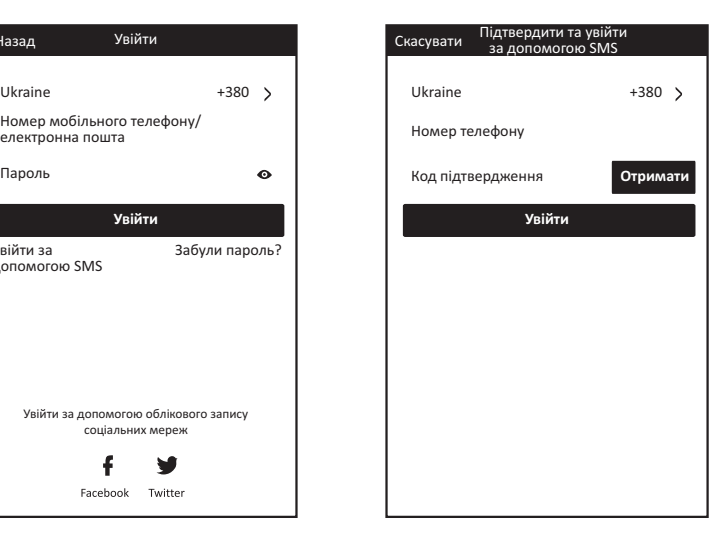

### ЗАБУЛИ ПАРОЛЬ?

Якщо ви забули пароль, ви можете отримати його, виконавши кроки, описані нижче.

- 1. Натисніть кнопку «Забули пароль?», щоб перейти на наступну сторінку.
- 2. Введіть зареєстрований номер телефону або адресу електронної пошти, натисніть кнопку «Далі», щоб перейти на наступну сторінку.
- 3. Ви отримаєте код підтвердження. Введіть його та встановіть новий пароль, натисніть кнопку «підтвердити» для завершення.

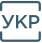

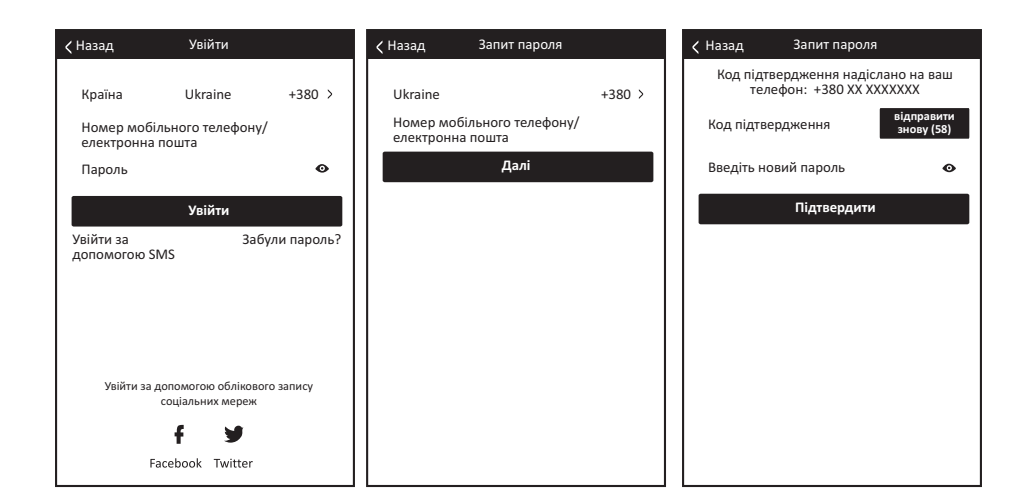

### ДОДАВАННЯ ПРИСТРОЮ

- 1. Натисніть кнопку «Додати пристрій», щоб перейти на наступну сторінку, виберіть тип виробу.
- 2. Існує два способи підключення пристрою: «CF» або «AP». Ви можете вибрати за допомогою іншої кнопки.

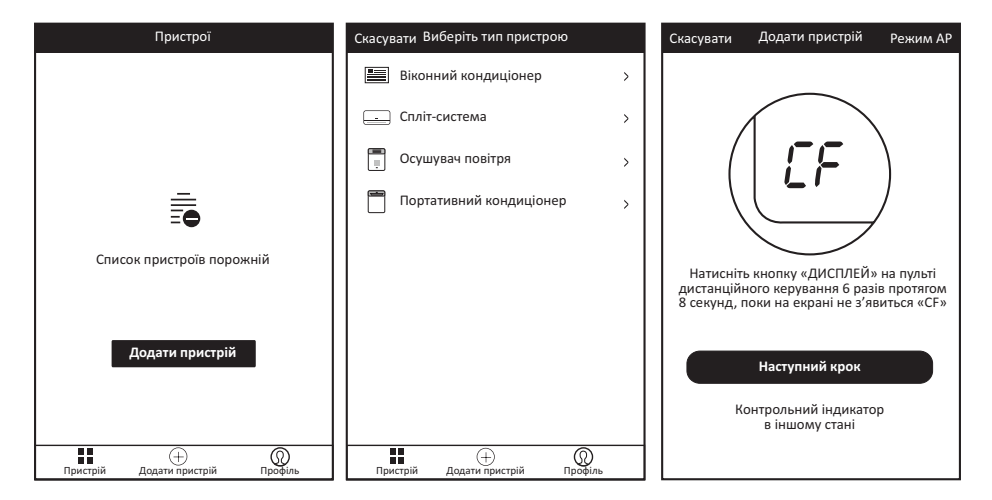

### ДОДАВАННЯ ПРИСТРОЮ (РЕЖИМ CF)

Для режиму CF

- 1. Система за замовчуванням знаходиться у режимі CF. Натисніть кнопку «Наступний крок», щоб продовжити.
- 2. Виберіть домашній маршрутизатор і введіть пароль маршрутизатора, після чого натисніть «Далі», щоб продовжити.

Примітка: Натисніть «Дисплей» 6 разів, щоб очистити всю зареєстровану інформацію та повернутися до початкового стану.

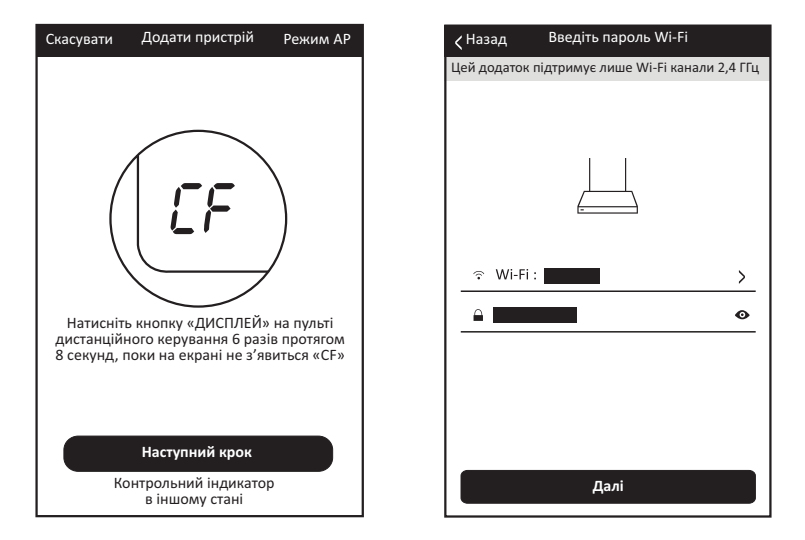

- 3. Програмне забезпечення ДОДАТКА автоматично виконає підключення пристрою. Екран пристрою може відображати «PP» або «SR», що означає пошук сигналу.
- 4. Після успішного підключення відобразиться вікно, наведене нижче.
- 5. Ви можете «Перейменувати» пристрій або поділитися з родиною або натиснути «Готово», щоб почати керувати пристроєм.

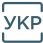

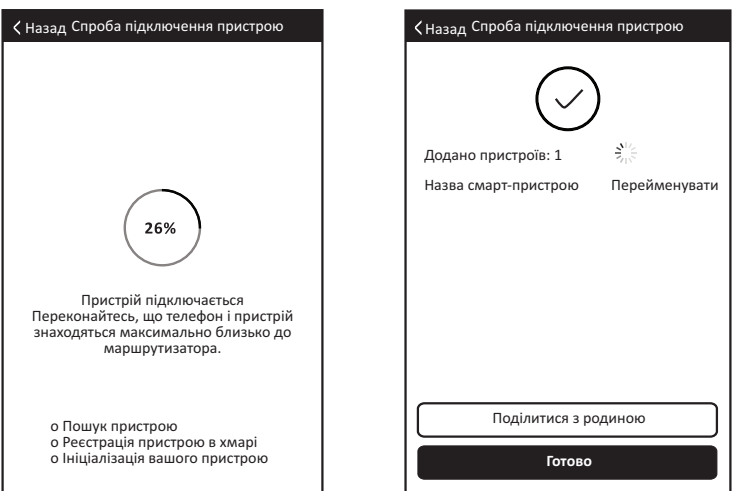

### ДОДАВАННЯ ПРИСТРОЮ (РЕЖИМ AP)

Для режиму AP

- 1. Натисніть кнопку «Режим AP», щоб перейти до сторінки «AP». Натисніть кнопку «Наступний крок», щоб продовжити.
- 2. Виберіть домашній маршрутизатор і введіть пароль маршрутизатора, після чого натисніть «Далі», щоб продовжити.

Примітка: Натисніть «Дисплей» 6 разів, щоб очистити всю зареєстровану інформацію та повернутися до початкового стану.

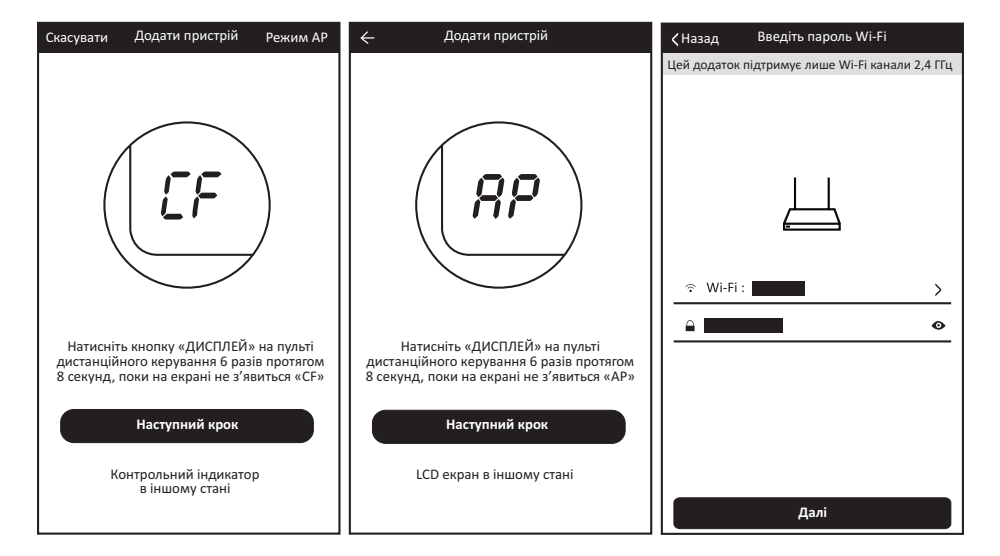

3. Виберіть пристрій за іменем «Smart Life-XXX» у налаштуваннях WLAN, а потім поверніться до екрану ДОДАТКА. Додаток автоматично виконає підключення. Екран пристрою може відображати «PP» або «SR», що означає пошук сигналу.

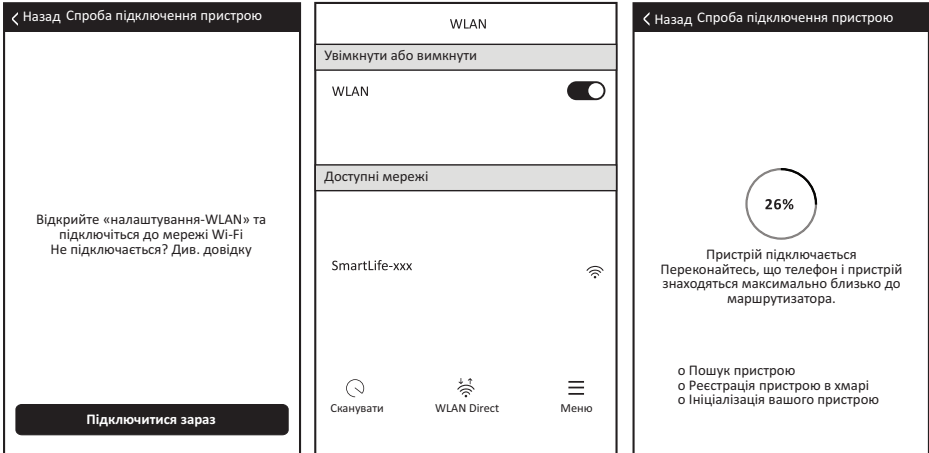

- 4. Після успішного підключення відобразиться вікно, наведене нижче.
- 5. Якщо підключення не вдалося, ДОДАТОК відобразить повідомлення про це, після чого натисніть «Повторити», щоб спробувати ще раз.

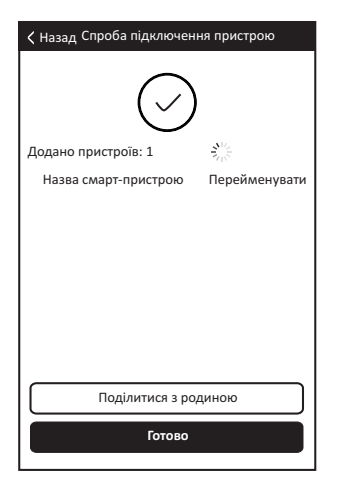

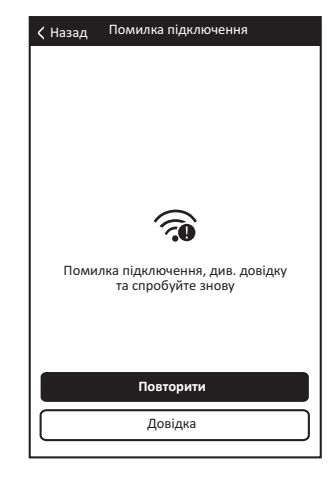

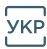

### ВИДАЛЕННЯ ПРИСТРОЮ АБО ЗМІНА ІМЕНІ ПРИСТРОЮ

Поверніться на сторінку «Список пристроїв».

Пересуньте ім'я пристрою вліво, після чого його можна видалити або змінити ім'я пристрою.

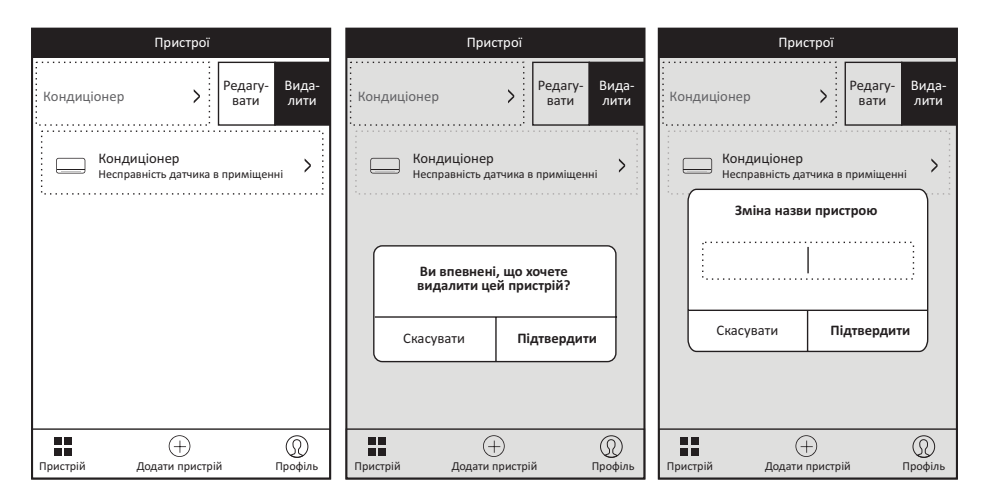

### КЕРУВАННЯ КОНДИЦІОНЕРОМ

1. Натисніть на ім'я кондиціонера, щоб перейти до екрану керування. Увімкнення/вимкнення

Регулювання встановленої температури.

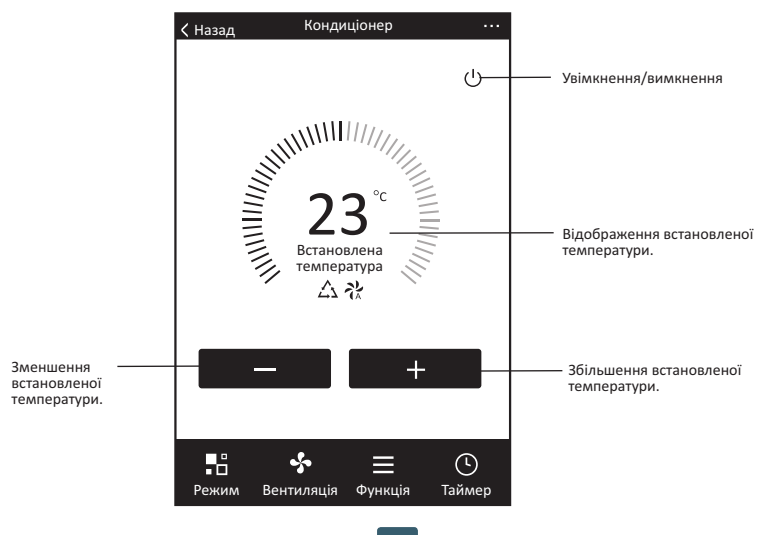

\*Фактичні елементи оновлення Додатка можуть відрізнятися від інформації в посібнику без попереднього повідомлення. Висловлюємо свої вибачення.

2. Зміна режимів роботи. Режими «Прохолода», «Тепло», «Сушіння», «Вентиляція», «Відчуття». Натисніть кнопку «Режим» і виберіть бажаний режим роботи. Режим тепла не працює для пристроїв, що працюють тільки на охолодження.

У режимі Сушіння протягом перших 3 хвилин індикатор температури ДОДАТКА може дещо відрізнятися від інформації на дисплеї через швидку зміну температури пристрою.

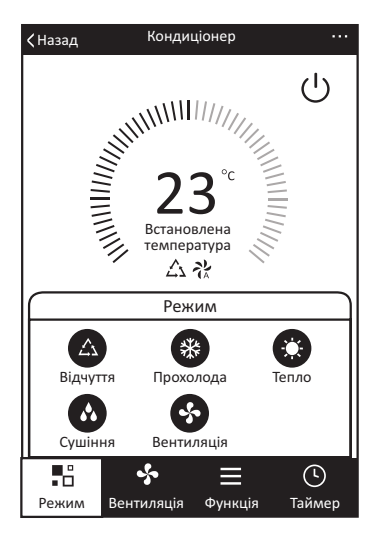

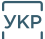

3. Натисніть кнопку «Вентиляція» та виберіть швидкість вентиляції. Низька, Середня, Висока, Авто.

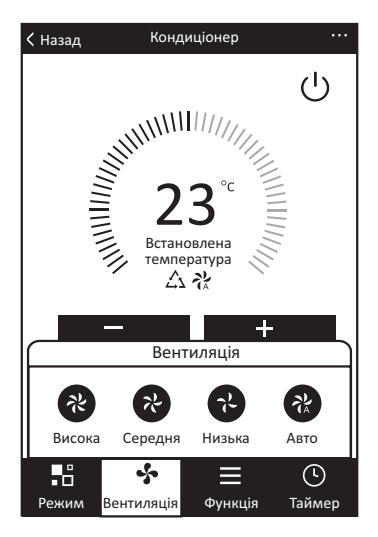

4. Інші функції керування можна вибрати кнопкою «Функція». Сон, Турбо, ЕКО, ВГОРУ-ВНИЗ, ВЛІВО-ВПРАВО. У режимі Сну швидкість вентилятора буде зафіксована на низькій швидкості.

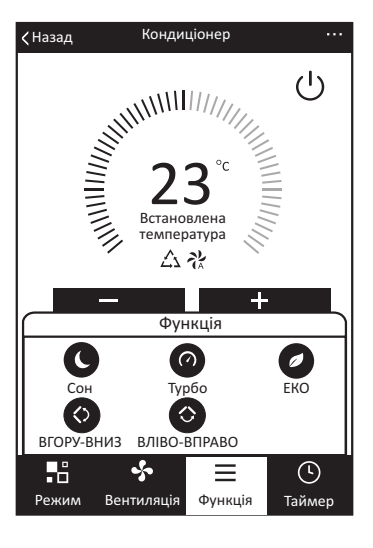

5. Налаштування функції Таймера. Натисніть кнопку «Таймер». ДОДА-ТОК перейде до екрану налаштування таймера. На ньому буде відображено встановлений раніше планувальник завдань. Натисніть і утримуйте, щоб відредагувати або створити новий планувальник за допомогою кнопки «Додати таймер».

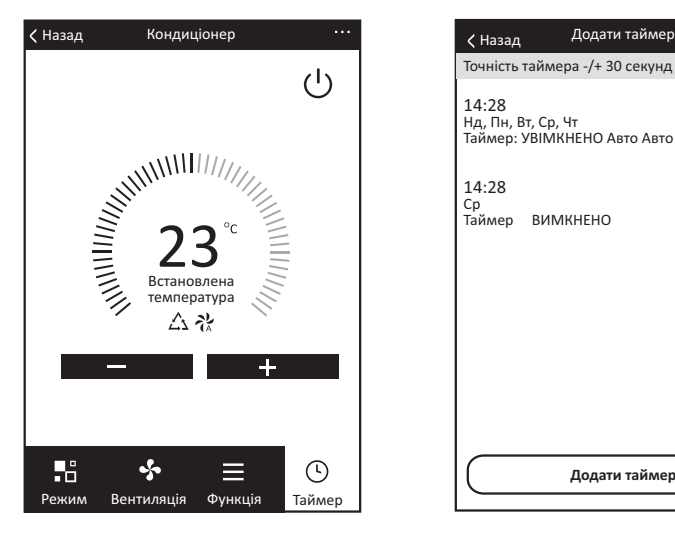

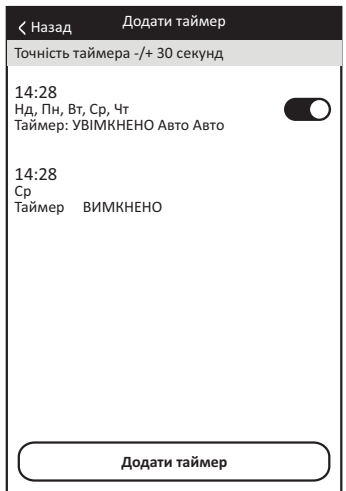

6. Натисніть кнопку «УВІМКНУТИ» або «ВИМКНУТИ», щоб УВІМКНУТИ або ВИМКНУТИ Таймер.

Можна встановити години, хвилини, режим роботи, керувати швидкістю вентилятора та температурою, а також встановити щотижневий таймер.

Закінчивши налаштування, натисніть кнопку «Скасувати» або «Зберегти».

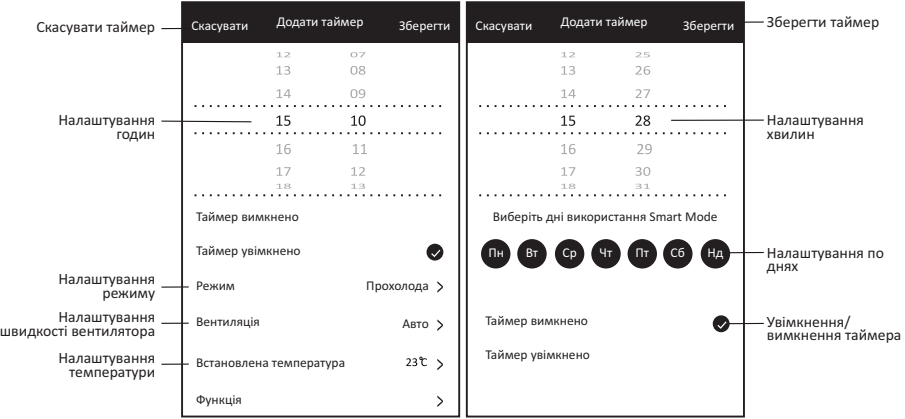

7. Додаткові налаштування. В верхньому правому куті можна знайти додаткові налаштування функцій, такі як зміна назви пристрою, спільний доступ до пристрою, інформація про пристрій, зворотній зв'язок, перевірка наявності оновлення прошивки, видалення пристрою, відновлення заводських налаштувань.

> $\overline{\phantom{0}}$  $\overline{\phantom{a}}$  $\overline{\phantom{0}}$

 $\rightarrow$ 

 $\rightarrow$ 

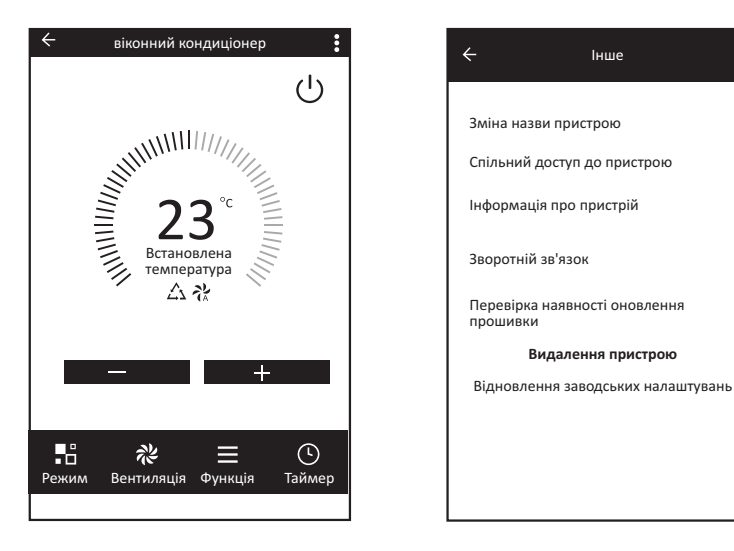

- 8. Профіль. Ви можете керувати своїми особистими даними. Вони включають наступне:
	- а. Інформація про обліковий запис.
	- б. Сканування QR-коду: Розробники могли попередньо переглянути інтерфейс керування.
	- в. Спільний доступ до пристрою: Відображення інформації про спільний доступ до пристрою користувача.
	- г. Повідомлення: Відображає всі повідомлення, які система надсилає користувачам.
	- д. Зворотній зв'язок: Надає користувачам можливість надсилати коментарі онлайн.
	- е. Інше: Відображає інформацію про поточну версію Додатка.
- Примітка: Перший зареєстрований телефон є основним пристроєм керування, а спільний доступ інших телефонів можливий лише через основний телефон. Різні облікові записи повинні належати одній країні.

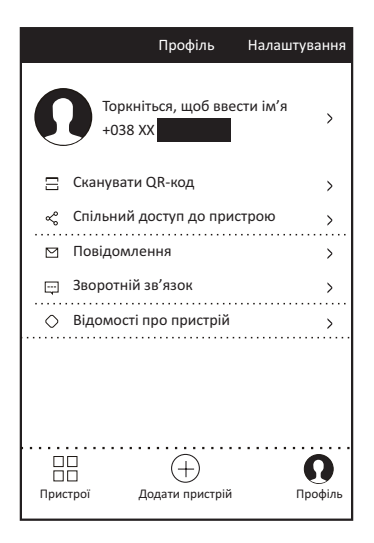

9. Розблокування графічним ключем. Натисніть «Розблокування графічним ключем», щоб налаштувати графічний ключ розблокування Додатка. Після його включення вам потрібно намалювати графічний ключ для розблокування Додатку.

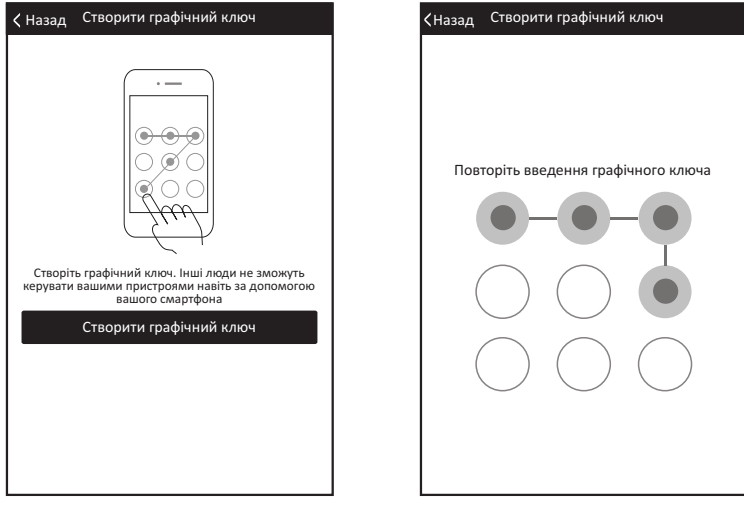

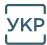

### ЗАУВАЖЕННЯ

#### Застереження ФКЗ.

Цей пристрій відповідає умовам Частини 15 Правил ФКЗ. Експлуатація можлива за наступних двох умов: (1) Цей пристрій не викликає шкідливих завад, та (2) цей пристрій повинен приймати будь-які отримані завади, включаючи завади, які можуть спричинити збій в роботі.

Будь-які зміни або модифікації, які не були явно затверджені стороною, відповідальною за відповідність умовам, можуть позбавити користувача права користуватися обладнанням.

Примітка: Це обладнання було випробувано та було встановлено, що воно відповідає обмеженням цифрового пристрою класу B відповідно до умов частини 15 Правил ФКЗ. Ці обмеження розроблені для забезпечення належного захисту від шкідливих завад у житлових приміщеннях. Це обладнання створює, використовує та може випромінювати радіочастотну енергію, і у випадку недотримання правил встановлення та використання, що містяться в посібнику, може спричинити шкідливі завади для засобів радіозв'язку. Однак немає гарантії, що конкретний пристрій не створюватиме завад. Якщо це обладнання спричиняє шкідливі завади для прийому радіосигналу чи телевізійного сигналу, що можна перевірити вимкненням і увімкненням обладнання, користувачеві рекомендується спробувати виправити завади за допомогою одного або декількох з наступних заходів:

- Перенаправте або перемістіть приймальну антену.
- Збільшіть відстань між обладнанням і приймачем.
- Під'єднайте обладнання в розетку в схемі, що відрізняється від тієї, до якої підключений приймач.
- Зверніться за допомогою до дилера або досвідченого техніка з телета радіообладнання.

Відстань між користувачем та пристроєм має бути не менше 20 см.

### ВИРІШЕННЯ ПРОБЛЕМ

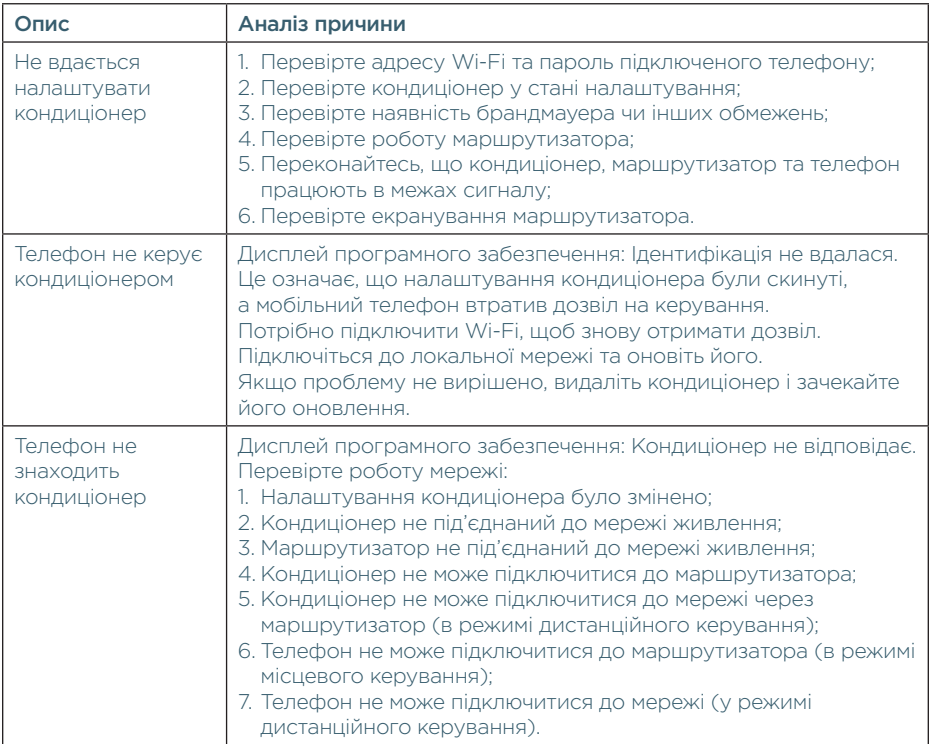

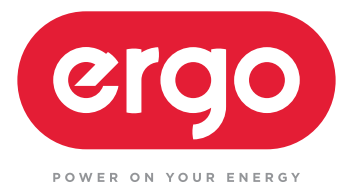

## WiFi МОДУЛЬ ИНСТРУКЦИЯ ПО ЭКСПЛУАТАЦИИ

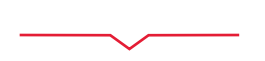

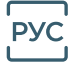

# **СОДЕРЖАНИЕ**

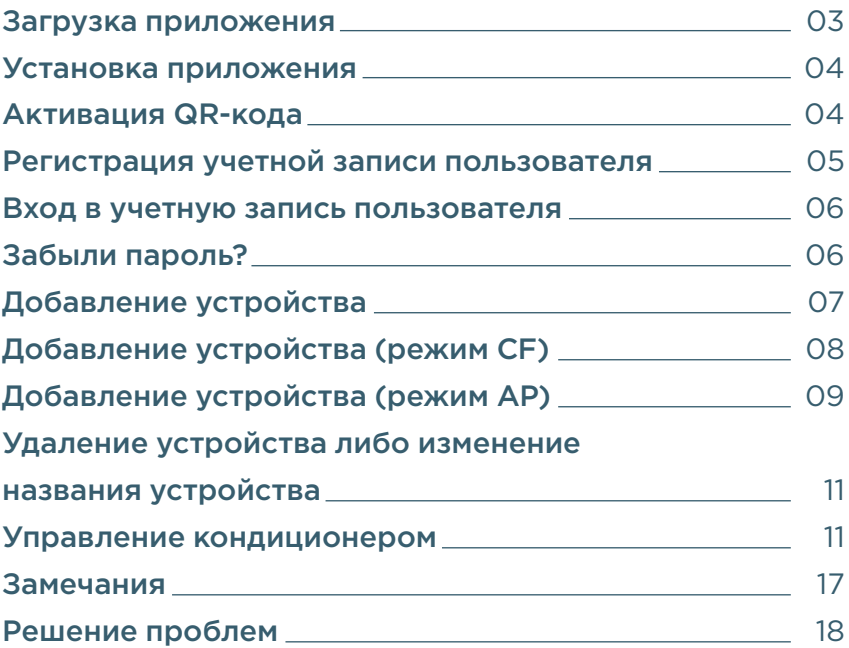

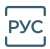

### ЗАГРУЗКА ПРИЛОЖЕНИЯ

Сканируйте QR-код для загрузки актуальной версии программного обеспечения приложения.

Либо загрузите «Smart Life-smart home» из APP Store или Google Play. Актуальная версия программного обеспечения приложения включает кондиционер, осушитель воздуха и портативный кондиционер.

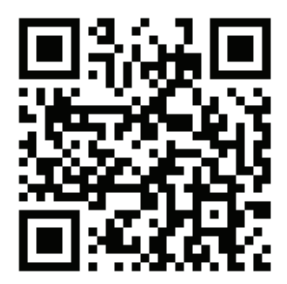

Для Android

Для IOS

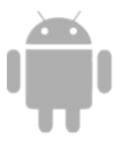

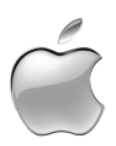

### Условия эксплуатации

Благодарим за выбор нашего кондиционера.

Настоящая инструкция касается кондиционеров, имеющих функцию Wi-Fi.

Пожалуйста, внимательно прочитайте инструкцию перед использованием изделия и сохраняйте ее надлежащим образом для дальнейшего прочтения.

Не выключайте модуль Wi-Fi самостоятельно.

Возможны отклонения фактических элементов технического обновления от информации в инструкции. Приносим свои извинения. Пожалуйста, обратитесь к фактическому изделию.

### Ссылки

Илентификатор ФКЗ: 2AJCLTWAC-TYWES

Настоящее устройство соответствует условиям Части 15 Правил ФКЗ. Эксплуатация возможна при следующих двух условиях:

- (1) настоящее устройство не вызывает вредных помех;
- (2) настоящее устройство должно принимать любые полученные помехи, включая те, которые могут вызвать сбой в работе.

### УСТАНОВКА ПРИЛОЖЕНИЯ

При загрузке программного обеспечения ПРИЛОЖЕНИЯ возможно установить его на свой смартфон.

После установки на главном экране телефона появится пиктограмма «Smart Life».

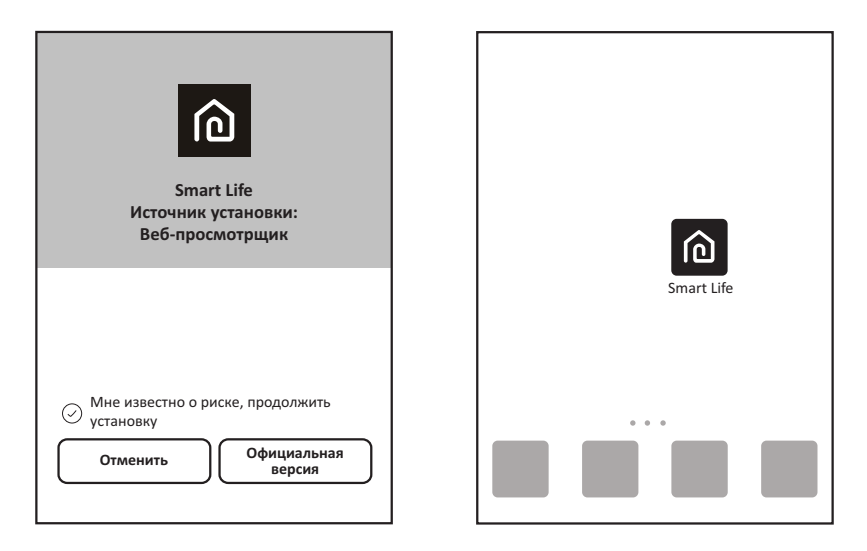

### АКТИВАЦИЯ QR-КОДА

1. При первом входе в приложение будет отображен экран активации, где можно выбрать активацию с помощью сканирования QR-кода (нажмите кнопку «Сканировать» и сканируйте QR-код активации внизу страницы) либо с помощью введения слов «код активации» (на странице ниже) и нажатия кнопки «активировать».

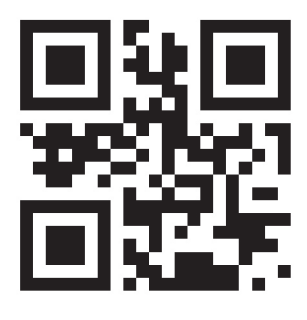

3. Кодовое СЛОВО активации программы: ERGO

### РЕГИСТРАЦИЯ УЧЕТНОЙ ЗАПИСИ ПОЛЬЗОВАТЕЛЯ

При первом использовании Приложения необходимо зарегистрировать учетную запись.

Нажмите кнопку «Зарегистрироваться», чтобы перейти к экрану регистрации. Вы можете зарегистрироваться с помощью электронной почты либо «Зарегистрироваться с помощью номера мобильного телефона».

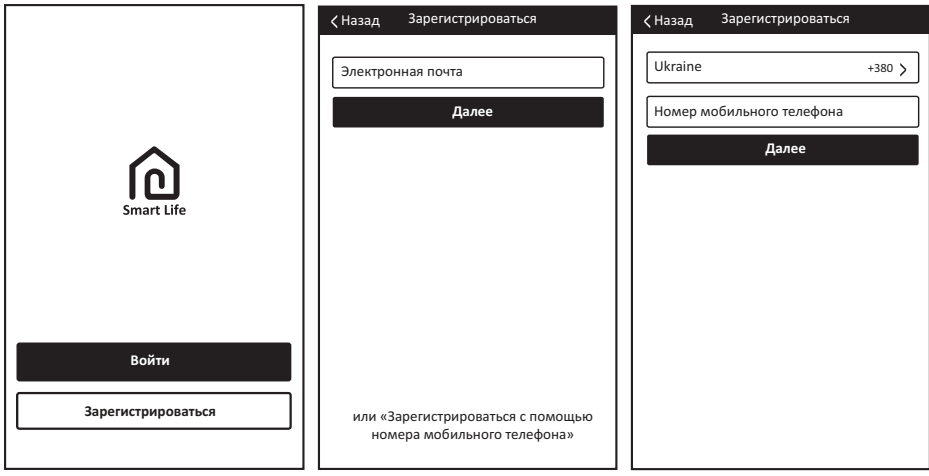

### ВХОД В УЧЕТНУЮ ЗАПИСЬ ПОЛЬЗОВАТЕЛЯ

- 1. Зарегистрируйте учетную запись, введите зарегистрированный адрес электронной почты либо номер телефона и пароль, после чего нажмите кнопку «Войти».
- 2. Чтобы войти с помощью номера телефона, нажмите кнопку «Войти с помощью SMS», чтобы перейти на следующую страницу, введите номер телефона и нажмите кнопку «получить», чтобы получить код подтверждения, потом введите его и нажмите кнопку «Войти».
- 3. Вы также можете воспользоваться учетной записью Facebook или Twitter для входа, как указано ниже.

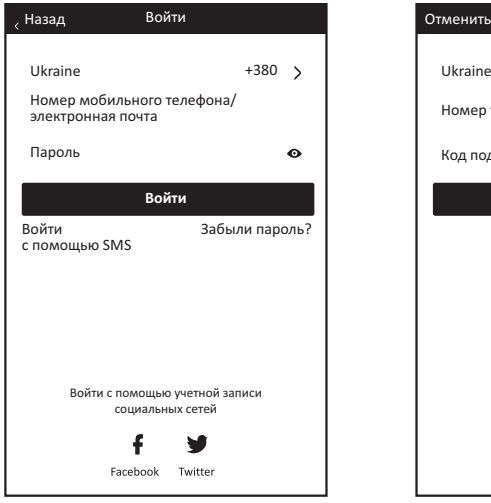

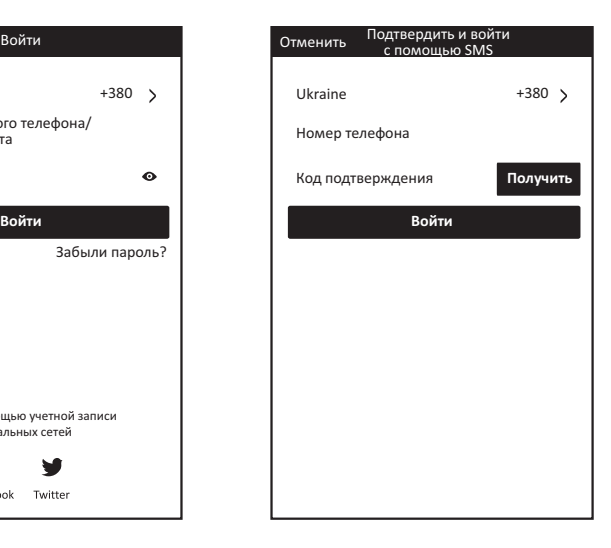

### ЗАБЫЛИ ПАРОЛЬ?

Если вы забыли пароль, вы можете получить его, выполнив шаги, описанные ниже.

- 1. Нажмите кнопку «Забыли пароль?», чтобы перейти на следующую страницу.
- 2. Введите зарегистрированный номер телефона либо адрес электронной почты, нажмите кнопку «Далее», чтобы перейти на следующую страницу.
- 3. Вы получите код подтверждения. Введите его и установите новый пароль, нажмите кнопку «подтвердить» для завершения.

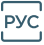

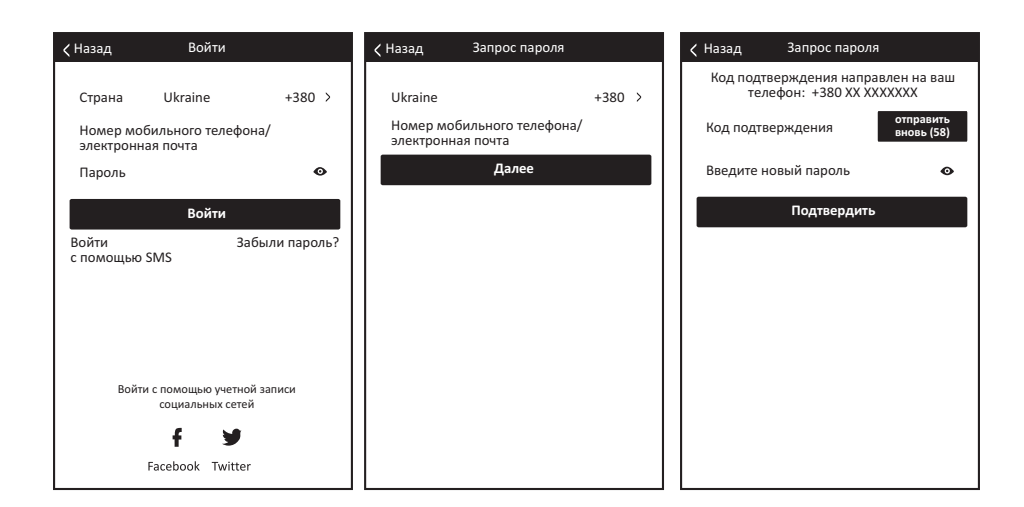

# ДОБАВЛЕНИЕ УСТРОЙСТВА

- 1. Нажмите кнопку «Добавить устройство», чтобы перейти на следующую страницу, выберите тип изделия.
- 2. Существует два способа подключения устройства: «CF» или «AP». Вы можете выбрать с помощью другой кнопки.

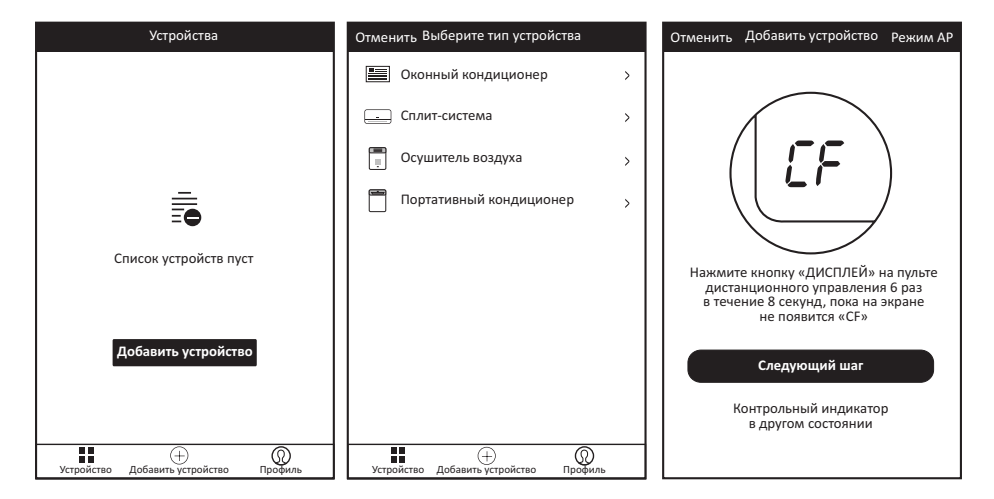

## ДОБАВЛЕНИЕ УСТРОЙСТВА (РЕЖИМ CF)

Для режима CF

- 1. Система по умолчанию находится в режиме CF. Нажмите кнопку «Следующий шаг», чтобы продолжить.
- 2. Выберите домашний маршрутизатор и введите пароль маршрутизатора, после чего нажмите «Далее», чтобы продолжить.

Примечание: Нажмите «Дисплей» 6 раз, чтобы очистить всю зарегистрированную информацию и вернуться к исходному состоянию.

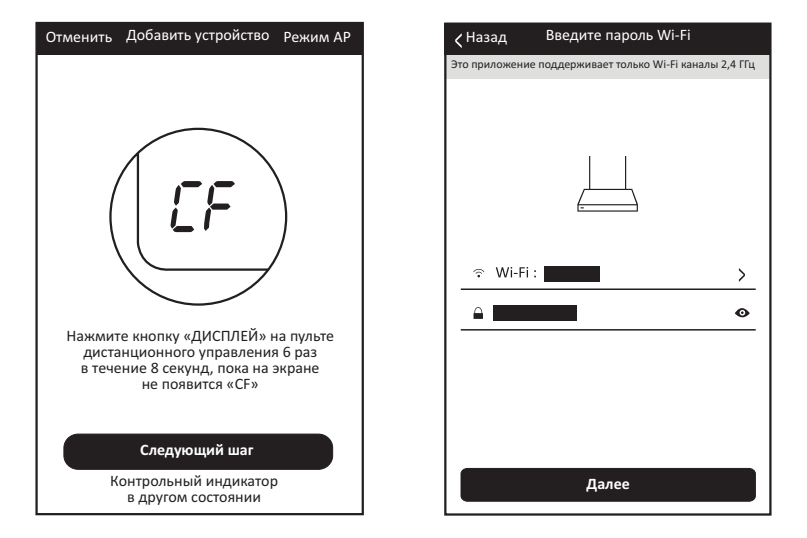

- 3. Программное обеспечение ПРИЛОЖЕНИЯ автоматически выполнит подключение устройства. Экран устройства может отображать «PP» или «SR», что означает поиск сигнала.
- 4. После успешного подключения отобразится окно, приведенное ниже.
- 5. Вы можете «Переименовать» устройство либо поделиться с семьей или нажать «Готово», чтобы начать управлять устройством.

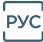

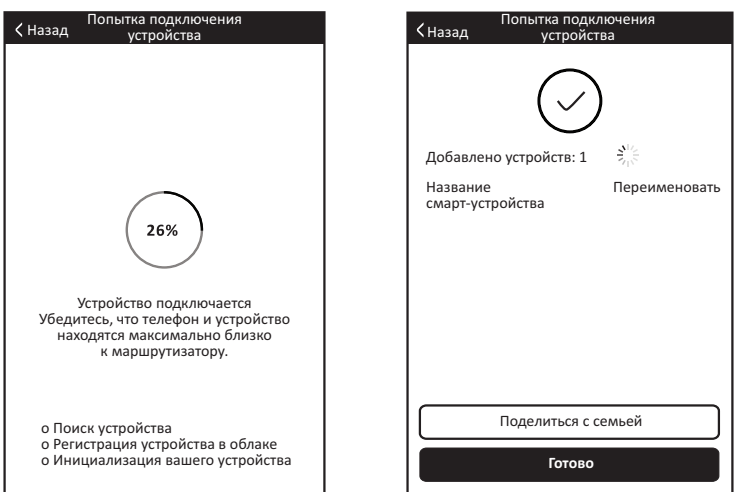

### ДОБАВЛЕНИЕ УСТРОЙСТВА (РЕЖИМ AP)

Для режима AP

- 1. Нажмите кнопку «Режим AP», чтобы перейти на страницу «AP». Нажмите кнопку «Следующий шаг», чтобы продолжить.
- 2. Выберите домашний маршрутизатор и введите пароль маршрутизатора, после чего нажмите «Далее», чтобы продолжить.

Примечание: Нажмите «Дисплей» 6 раз, чтобы очистить всю зарегистрированную информацию и вернуться к исходному состоянию.

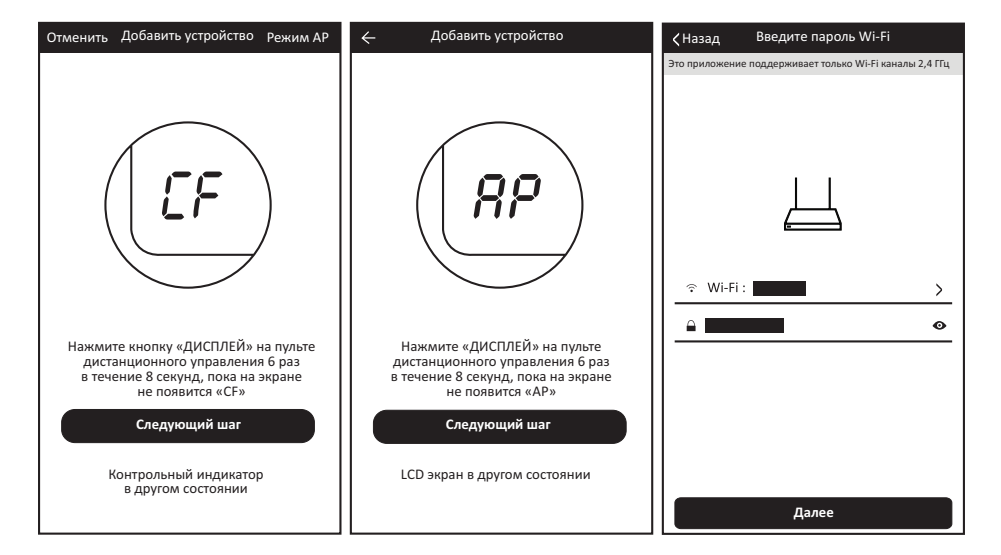

3. Выберите устройство с именем «Smart Life-XXX» в настройках WLAN, а потом вернитесь к экрану ПРИЛОЖЕНИЯ. Приложение автоматически выполнит подключение. Экран устройства может отображать «PP» или «SR», что означает поиск сигнала.

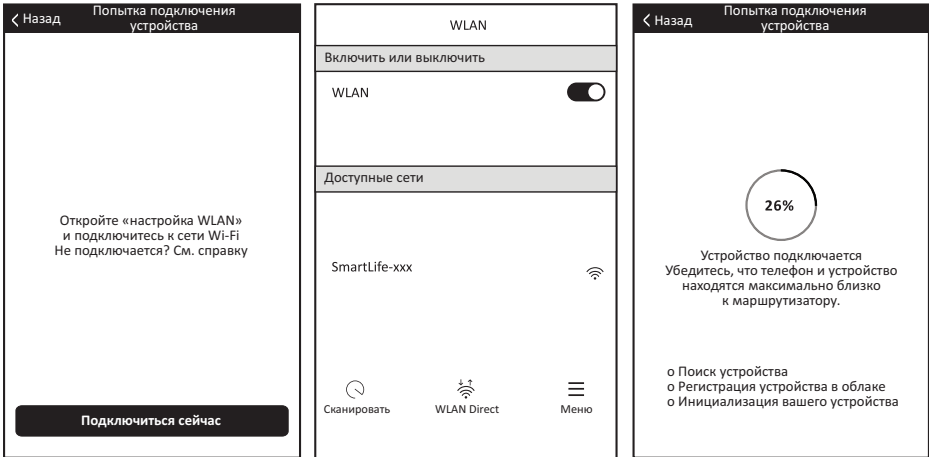

- 4. После успешного подключения отобразится окно, приведенное ниже.
- 5. Если подключение не удалось, ПРИЛОЖЕНИЕ отобразит уведомление об этом, после чего нажмите «Повторить», чтобы попробовать снова.

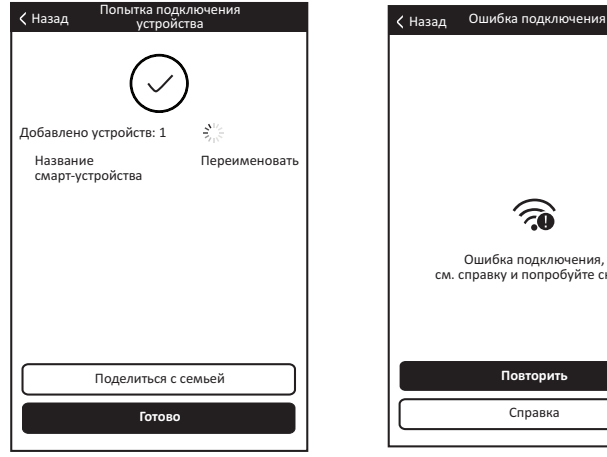

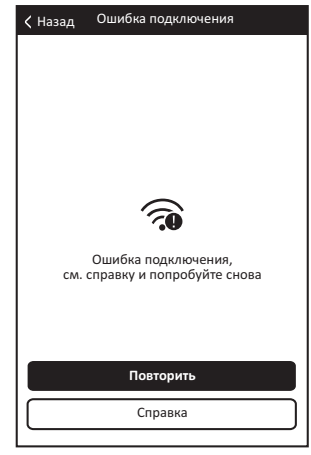

### УДАЛЕНИЕ УСТРОЙСТВА ЛИБО ИЗМЕНЕНИЕ ИМЕНИ УСТРОЙСТВА

Вернитесь на страницу «Список устройств». Передвиньте имя устройства влево, после чего его можно удалить или изменить имя устройства.

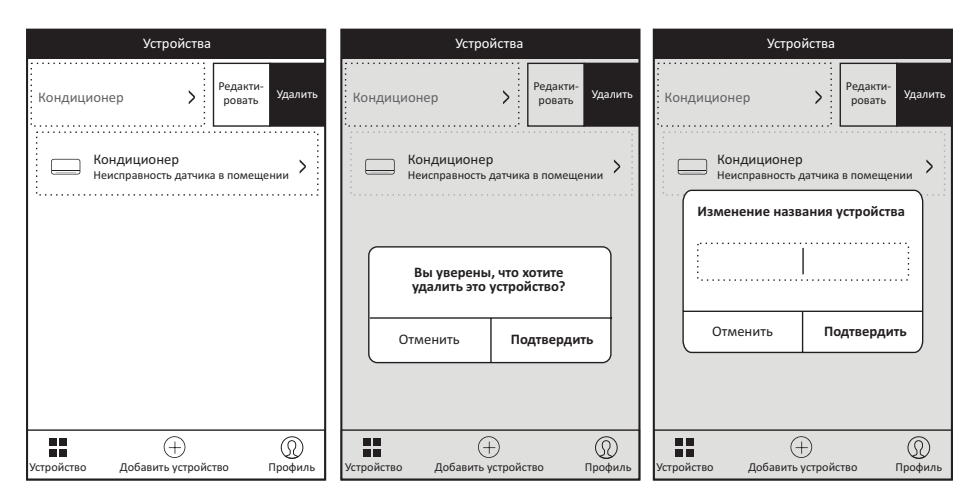

### УПРАВЛЕНИЕ КОНДИЦИОНЕРОМ

1. Нажмите на имя кондиционера, чтобы перейти к экрану управления. Включение/выключение

Регулирование установленной температуры.

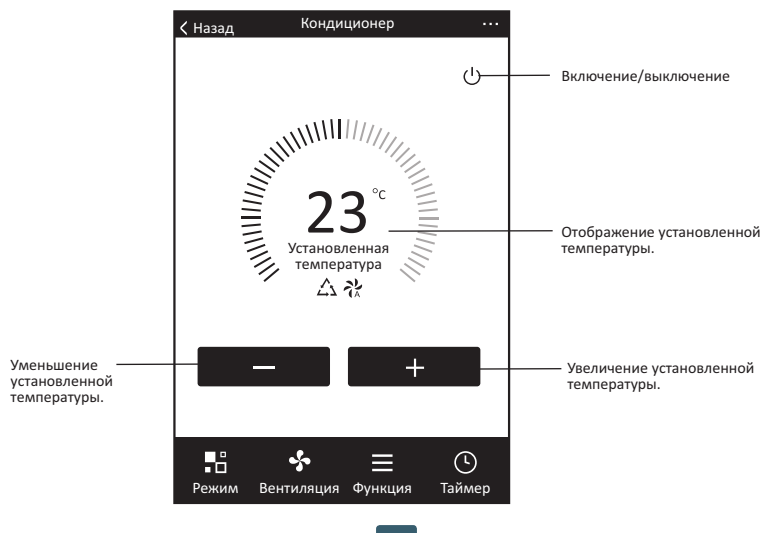

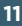

\*Фактические элементы обновления Приложения могут отличаться от информации в инструкции без предварительного уведомления. Приносим свои извинения.

2. Изменение режимов работы. Режимы «Прохлада», «Тепло», «Осушение», «Вентиляция», «Ощущения». Нажмите кнопку «Режим» и выберите желаемый режим работы. Режим тепла не работает для устройств, работающих только на охлаждение.

В режиме Осушение в течение первых 3 минут индикатор температуры ПРИЛОЖЕНИЯ может несколько отличаться от информации на дисплее вследствие быстрого изменения температуры устройства.

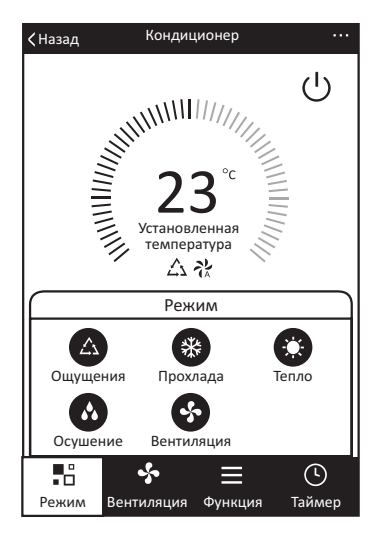

3. Нажмите кнопку «Вентиляция» и выберите скорость вентиляции. Низкая, Средняя, Высокая, Авто.

**PyC** 

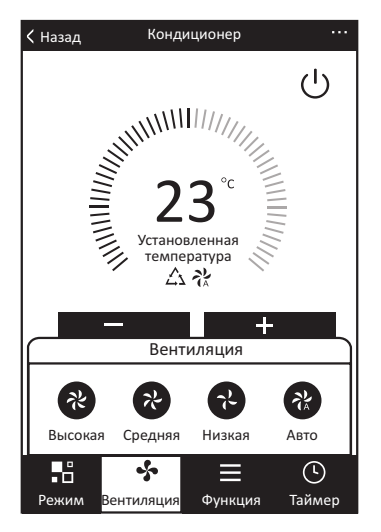

4. Другие функции управления можно выбрать кнопкой «Функция». Сон, Турбо, ЭКО, ВВЕРХ-ВНИЗ, ВЛЕВО-ВПРАВО. В режиме Сна скорость вентилятора будет зафиксирована на низкой скорости.

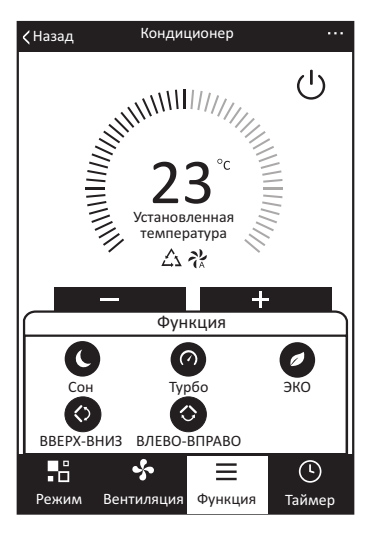

5. Настройка функции Таймера. Нажмите кнопку «Таймер». ПРИЛОЖЕ-НИЕ перейдет к экрану настройки таймера. На нем будет отображен установленный ранее планировщик заданий. Нажмите и удерживайте, чтобы отредактировать или создать новый планировщик с помощью кнопки «Добавить таймер».

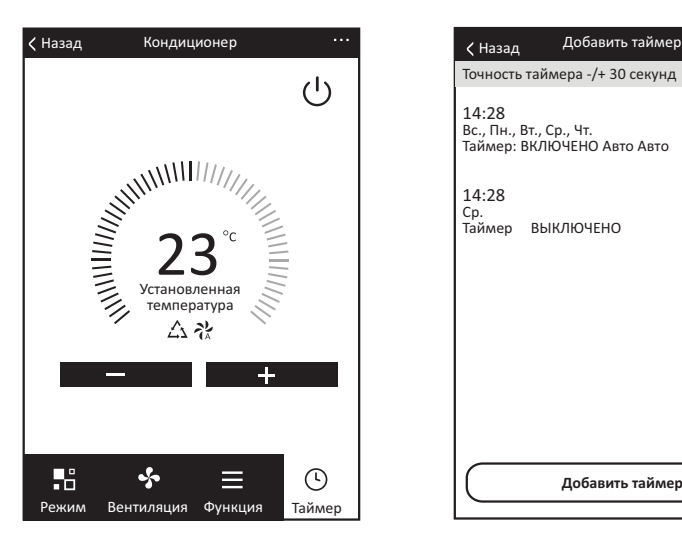

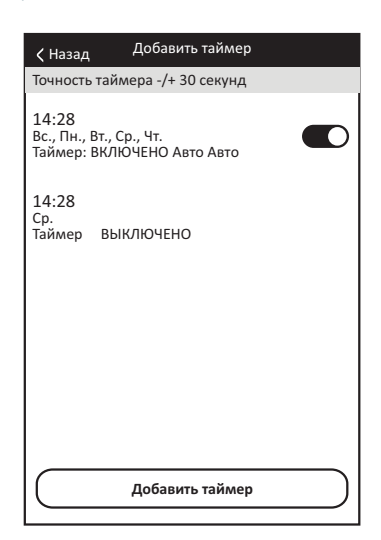

6. Нажмите кнопку «ВКЛЮЧИТЬ» или «ВЫКЛЮЧИТЬ», чтобы ВКЛЮ-ЧИТЬ или ВЫКЛЮЧИТЬ Таймер.

Можно установить часы, минуты, режим работы, управлять скоростью вентилятора и температурой, а также установить еженедельный таймер.

Завершив настройку, нажмите кнопку «Отменить» или «Сохранить».

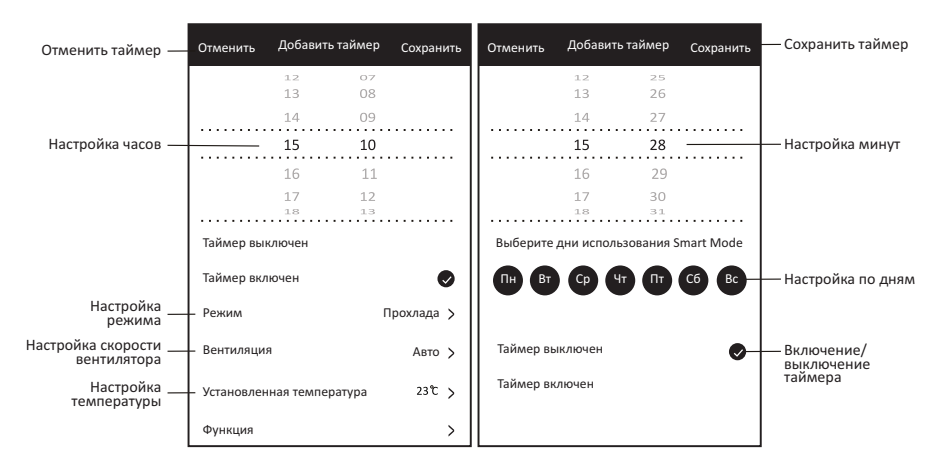

7. Дополнительные настройки. В верхнем правом углу можно найти дополнительные настройки функций - изменение названия устройства, общий доступ к устройству, информация об устройстве, обратная связь, проверка наличия обновления прошивки, удаление устройства, возобновление заводских настроек.

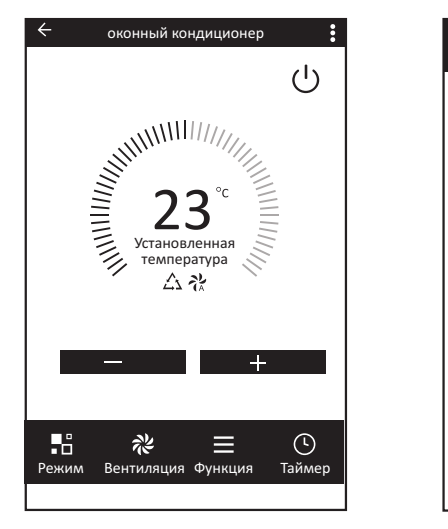

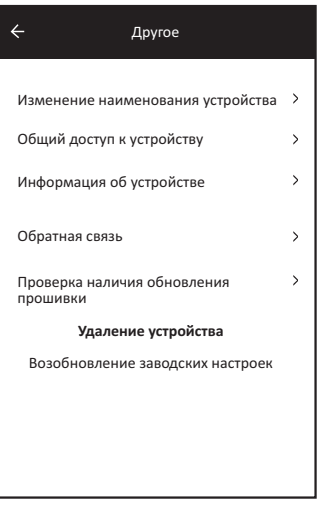

- 8. Профиль. Вы можете управлять своими личными данными. Они включают следующее:
	- а. Информация об учетной записи.
	- б. Сканирование QR-кода: Разработчики могли предварительно просмотреть интерфейс управления.
	- в. Общий доступ к устройству: Отображение информации об обшем доступе к устройству пользователя.
	- г. Увеломления: Отображает все увеломления, которые система направляет пользователям.
	- л. Обратная связь: Предоставляет пользователям возможность направлять комментарии онлайн.
	- е. Другое: Отображает информацию о текущей версии Приложе-**RNH**
- Примечание: Первый зарегистрированный телефон является основ-НЫМ УСТРОЙСТВОМ УПРАВЛЕНИЯ, А ОбЩИЙ ДОСТУП ДРУГИХ ТЕлефонов возможен только через основной телефон. Разные учетные записи должны относиться к одной стране.

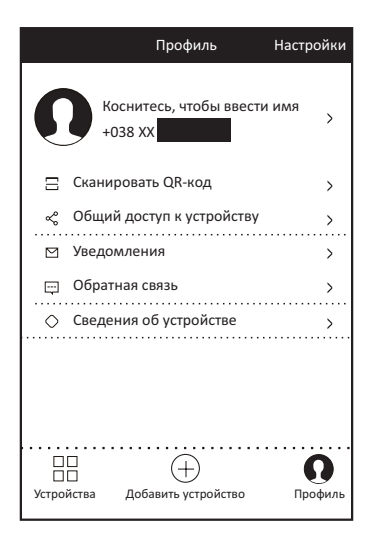

9. Разблокирование графическим ключом. Нажмите «Разблокирование графическим ключом» для настройки графического ключа разблокирования Приложения. После его включения вам необходимо нарисовать графический ключ для разблокирования Приложения.

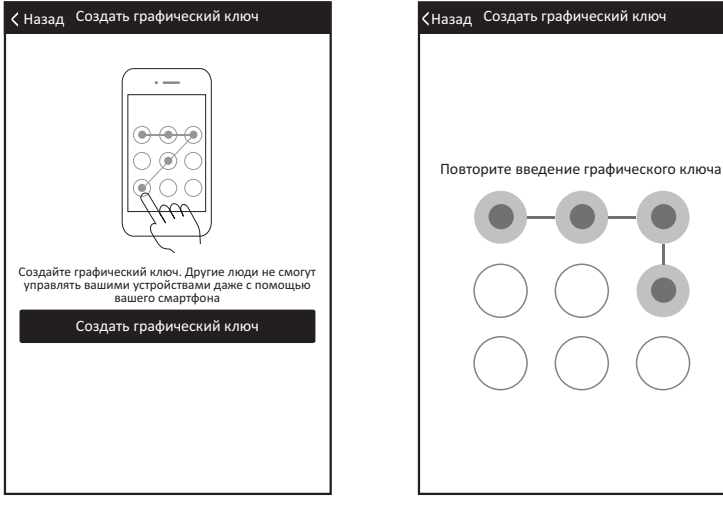

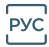

### ЗАМЕЧАНИЯ

#### Предостережение ФКЗ.

Настоящее устройство соответствует условиям Части 15 Правил ФКЗ. Эксплуатация возможна при следующих двух условиях: (1) Настоящее устройство не вызывает вредных помех, и (2) настоящее устройство должно принимать любые полученные помехи, включая те, которые могут стать причиной сбоя в работе.

Любые изменения либо модификации, которые не были явно утверждены стороной, ответственной за соответствие условиям, могут лишить пользователя права пользоваться оборудованием.

Примечание: Это оборудование было испытано и было установлено, что оно соответствует ограничениям цифрового устройства класса B в соответствии с условиями части 15 Правил ФКЗ. Эти ограничения разработаны для обеспечения надлежащей защиты от вредных помех в жилых помещениях. Это оборудование создает, использует и может излучать радиочастотную энергию, и в случае несоблюдения правил установки и использования, содержащихся в инструкции, может вызвать вредные помехи для средств радиосвязи. Однако нет гарантии, что конкретное устройство не будет создавать помех. Если это оборудование вызывает вредные помехи для приема радиосигнала или телевизионного сигнала, что можно проверить отключением и включением оборудования, пользователю рекомендуется попробовать исправить помехи с помощью одной или нескольких следующих мер:

- Перенаправьте либо переместите приемную антенну.
- Увеличьте расстояние между оборудованием и приемником.
- Подсоедините оборудование в розетку в схеме, отличающейся от той, к которой подключен приемник.
- Обратитесь за помощью к дилеру либо опытному технику теле- и радиооборудования.

Расстояние между пользователем и устройством должно составлять не менее 20 см.

### РЕШЕНИЕ ПРОБЛЕМ

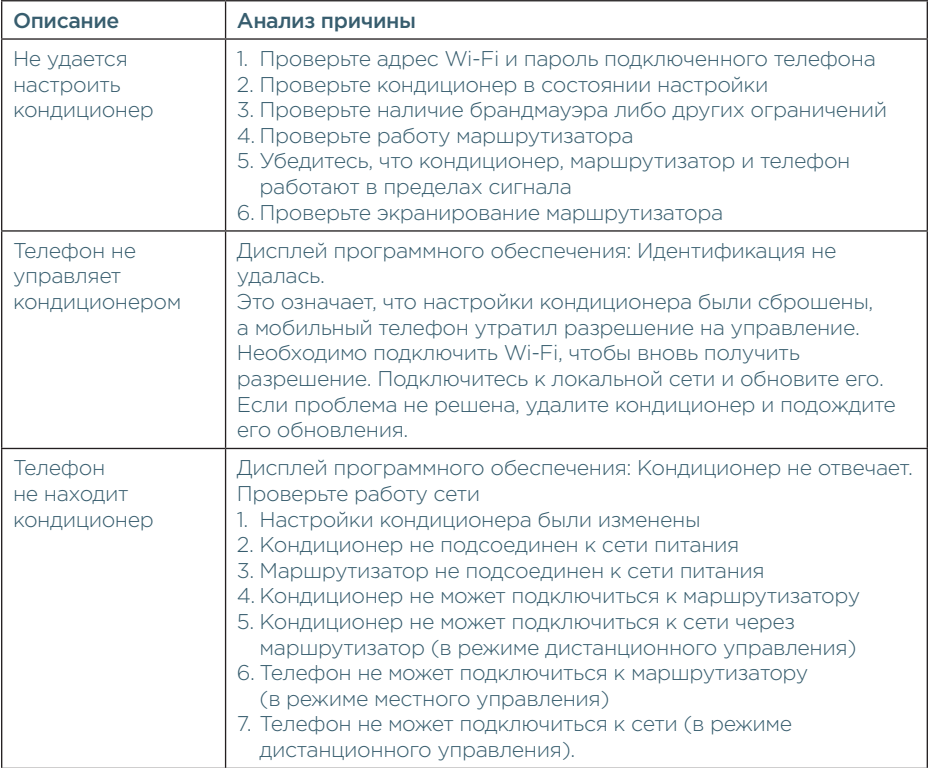

# ГАРАНТІЙНИЙ ТАЛОН

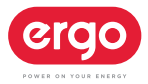

Вимагайте від продавця заповнення відповідних розділів даного гарантійного талону. Неповна, недостовірна, помилкова інформація, або її відсутність, можуть бути за певних умов підставою до відмови в гарантійному обслуговуванні виробу.

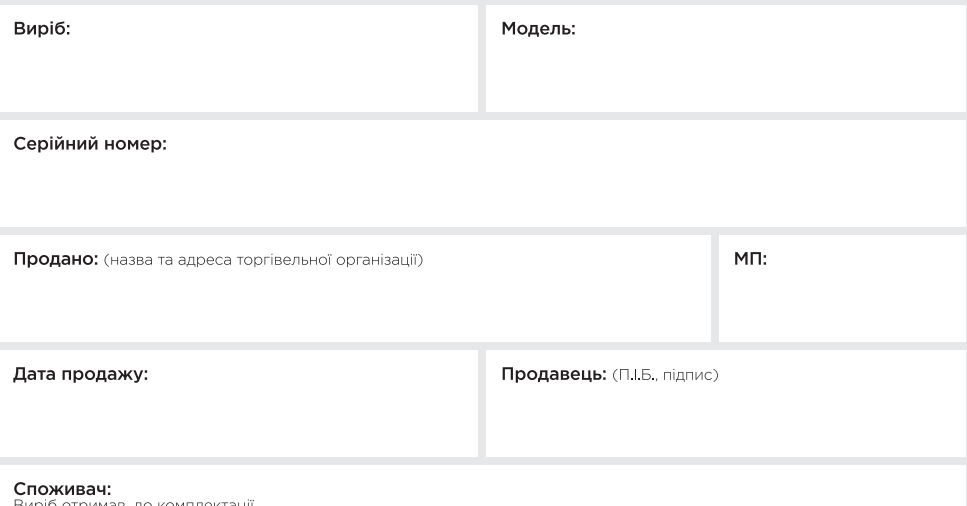

Виріб отримав до комплектані та зовнішнього вигляду претензій не маю, з умовами гарантійного обслуговування ознайомлений.

#### **YBAFA!**

Перед використанням виробу Покупець повинен ознайомитись з Інструкцією з експлуатації для даного виробу.

#### УМОВИ ГАРАНТІЙНОГО ОБСЛУГОВУВАННЯ

Виробник гарантує використання виробу за призначенням протягом терміну гарантії, який складає 30 місяців від дати продажу виробу Покупцю. У разі відсутності розрахункового документу, що підтверджує дату продажу, або відповідної інформації в нормативних документах на товар, гарантійний строк складає 30 місяців від дати виробництва виробу. Дата виробництва вказана на упаковці.

Строк служби товару склалає 4 роки з лати виробництва

Гарантійні зобов'язання Виробника ліють лопатково по прав що встановлені чинним Законолавством України та не обмежують їх

У разі виявлення недоліків виробу, що виникли з вини Виробника протягом гарантійного терміну, дефектні апаратні деталі відповідних товарів підлягають або ремонту, або заміні на розсуд Виробника.

Виробник залишає за собою право в будь-який час змінювати характеристики апаратних засобів та програмного забезпечення без додаткового повідомлення. Виробник залишає за собою право відмовити в гарантійному обслуговуванні товарів за спірних обставин, а також має право виносити остаточне рішення про те, чи підлягають товари обслуговуванню за гарантією,

#### Покупець втрачає право на гарантійне обслуговування у наступних випадках:

- якщо виріб, призначений для особистих (побутових, сімейних) потреб, використовувався для здійснення підприємницької діяльності, а також в інших цілях, що не відповідають його прямому призначенню;
- при порушенні правил і умов експлуатації, встановлення виробу, викладених в Інструкції з експлуатації та іншій документації, що передається споживачеві в комплекті з виробом;
- при наявності механічних ушкоджень або слідів ударів, тріщин, вм'ятин, деформацій на корпусі та кришках виробу; пошкоджень кнопок, клавіш або сенсорних панелей керування
- при пошкодженні виробу, що викликане потраплянням у нього сторонніх предметів, рідини;
- при пошкодженні пломб або закріплювальних гвинтів, самостійному відкритті корпусу, спробі ремонту або внесення змін у виріб сторонніми особами; - за наявності пошкоджень виробу, що виникли внаслідок дії високих температур, вогню, рідин;
- при пошкодженні, що виникли під час транспортування або при недбалому поводженні з виробом,

#### Vearal

Гарантійні зобов'язання не поширюються на забруднення виробу та його складових частин, на профілактику та чищення внутрішніх частин, витратні та тестові матеріали. Гарантія також не поширюється на аксесуари (лотки для льоду та яєць, скребок).

У гарантійне обслуговування не входить навчання користувача експлуатації придбаного обладнання.

Докладну інформацію щодо гарантійного обслуговування у Вашому регіоні Ви зможете отримати за телефоном: 0(800) 501 - 643 (дзвінки безкоштовні з vcix телефонів України цілолобово)

Даний товар є товаром обмінної гарантії. Несправний товар підлягає поверненню в роздрібну торгову мережу. Обмінюється за місцем придбання, без необхідності звернення споживача в авторизований сервісний центр виробника для актування факту ремонтопридатності, без акту АСЦ. Обмін можливий при дотриманні споживачем правил і умов експлуатації, при поверненні товару з повною комплектністю, зазначеною в інструкції з експлуатації, з документами, що підтверджують факт купівлі (касовий чек, товарний чек). У разі наявності інших питань щодо сервісного обслуговування, Ви можете звернутися за адресою координаційного сервісного центру: м. Київ, вул. Сім'ї Хохлових, буд. 8. 04119 ФОП Мішота Б. П. тел. 0(800) 501 - 643.

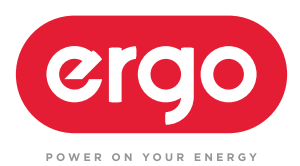

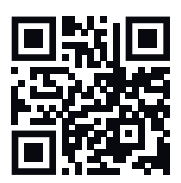